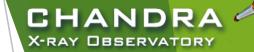

# **CIAO** Analysis

## and Documentation

Nicholas Lee SAO/*Chandra* X-ray Center Science Data Systems

Chandra/CIAO in Bologna, September 14-15, 2019

CENTER FOR ASTROPHYSICS

## "ahelp" — AXAF Help in CIAO

- CIAO, Sherpa, and ChIPS comes with the command-line "ahelp" system.
- ahelp has corresponding online counterpart, which is updated between software releases.
  - cxc.harvard.edu/ciao/ahelp
  - cxc.harvard.edu/sherpa/ahelp
  - cxc.harvard.edu/chips/ahelp
- Python-environments also supports document strings, which Sherpa has migrated to as its primary documentation system for CIAO 4.11.
- Every component of CIAO has a help text: tools, packages (Sherpa and ChIPS), scripts and Python modules, and concepts (regions, coords, datamodel, etc.).

unix% ahelp <toolname> unix% ahelp <context> unix% ahelp -c Tip: if you run a tool in the default interactive mode, when prompted for a parameter, entering '?' opens the tool's

In Sherpa and ChIPS, the string must be in quotes: ahelp file.

sherpa> ahelp "toolname"
sherpa> ahelp("toolname")
sherpa> help("docstring")

Chandra/CIAO in Bologna, September 14-15, 2019

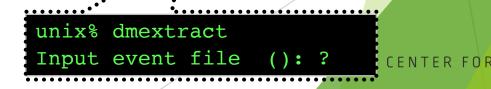

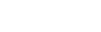

CHANDR

X-RAY DBSERVATORY

# It all starts here: cxc.harvard.edu/ciao

forwards to the most recent release version of CIAO

3

- version-specific website can be found at: cxc.harvard.edu/ciaoX.Y
- similar address structure for Sherpa and ChIPS pages:
  - > cxc.harvard.edu/sherpa cxc.harvard.edu/sherpaX.Y
  - > cxc.harvard.edu/chips cxc.harvard.edu/chipsX.Y

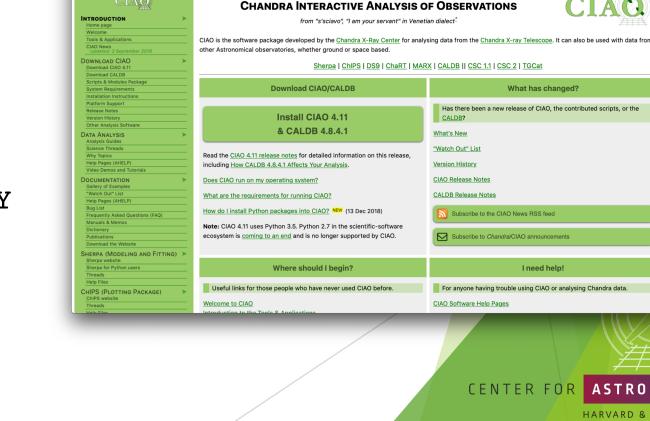

CHANDR

t modified: 12 September 2019

CHANDRA

X-RAY DBSERVATORY

CXC HOME PROPOSER ARCHIVE DATA ANALYSIS

INSTRUMENTS & CALIBRATION FOR THE PUBLIC

🔸 🛈 🗗

ASTROPHYSICS

HARVARD & SMITHSONIAN

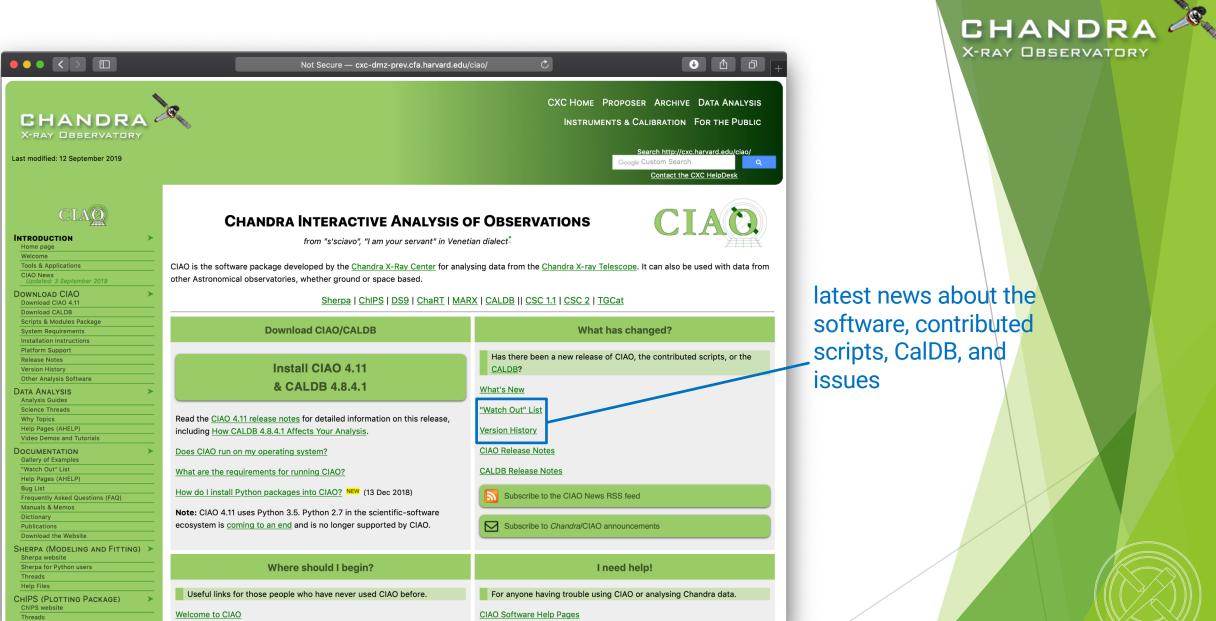

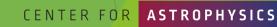

HARVARD & SMITHSONIAN

Chandra/CIAO in Bologna, September 14-15, 2019

John Eile

ntroduction to the Toole & Application

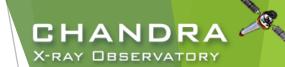

## The "What's New" and "Watch Out" Pages

|                                                                  | Not Secure — cxc-dmz-prev.cfa.harvard.edu/ciao/news.html 🖒 🕑 🔒 🗇 🕂                                                                                                    | ••• < > 🗉 Not Secure — cxc.cfa.harvard.edu/ciao/watchout.html Č 🖸 🖞 🗇                                                                                                    |
|------------------------------------------------------------------|----------------------------------------------------------------------------------------------------|----------------------------------------------------------------------------------------------------|
|                                                                  |                                                                                                    | What's New - CIAO 4.11         ×         Watch Out Page - CIAO 4.11         +                                                                                                    |
| CHANDRA<br>X-RAY DESERVATORY<br>Last modified: 12 September 2019 | CXC HOME PROPOSER ARCHIVE DATA ANALYSIS<br>INSTRUMENTS & CALIBRATION FOR THE PUBLIC<br>Search http://cxc.harvard.edu/ciao/<br>Cocogle Custom Search                                                                                                    | CXC Hove Proposes Archive Data<br>Analysis<br>Xray Deservatory<br>Last modified: 1 July 2019<br>Contact the CXC HelpDesk                                                                                                    |
|                                                                  | Contact the CXC HelpDesk                                                                                                    | / ciao / watchout.html CIAO "Watch Out" Page                                                                                                    |
|                                                                  | / <u>cia04.11</u> / news.html                                                                                                    | WHAT'S NEW   WATCH OUT                                                                                                    |
| CIAQ                                                             | What's New for CIAO 4.11                                                                                                    | This page lists noteworthy items and issues about the CIAO release. For the full list of known issues please review the:                                                                                                    |
|                                                                  | Subscribe to the CIAO News RSS feed                                                                                                    | Bug List for CIAO Tools                                                                                                    |
| Home page<br>Welcome                                             |                                                                                                    | Data Caveats                                                                                                    |
| Tools & Applications<br>CIAO News                                | Chandra CALDB patch to 4.8.4.1                                                                                                    | SAOImage ds9   Installing & Starting CIAO   Analysis   Python                                                                                                    |
| Updated: 3 September 2019 DOWNLOAD CIAO                          | Chanton CALDB patch to 4.6.4.1<br>12 Sep 2019                                                                                                    | SADImage DS9                                                                                                    |
| Download CIAO 4.11<br>Download CALDB                             | CALDB version 4.8.4.1 has been released with corrected time-dependent ACIS Gain (TGAIN) files for August 2018-July 2019 (Multi-Epochs 75+76 and 77+78)                                                                                                    | Help, I am unable to create regions in ds9!                                                                                                    |
| Scripts & Modules Package                                        | CALUP VEISION 4.0.4. This been released with controlled unner-dependent ACIS dam (TOAIN) miles for August 2018-July 2019 (Multi-Epochs /5+/6 and //+/6) that were introduced in CalDB 4.8.3 and 4.8.4                                                                                                    | By default, ds9 will no longer create regions when it starts; that is, clicking in the ds9 window will not create a region. This is because the ds9 interface has changed in version 7.3.2, as noted above, so that it no longer starts in region editing mode.                                                                |
| System Requirements Installation Instructions                    | A previously undetected error in the calibration products for the T_GAIN files in these combined epochs has be corrected, which affected ACIS chips 0, 1, 2, 3                                                                                                    | To create or edit regions, users must now manually switch to Region mode by selecting                                                                                                    |
| Platform Support<br>Release Notes                                | A previously undetected on in the canonation products for the LOANN mes in these containing epochs has be contected, which in the DELTPHA2 and DELTPHA1 and DELTPHA2 and DELTPHA2.                                                                                                    | Edit - Region                                                                                                    |
| Version History                                                  | vector columns. Therefore, the newly corrected T_GAIN affects observations taken since 2018 August 01. Other observations are unaffected by these new                                                                                                    | for the menu bar or the button bar.                                                                                                    |
| Other Analysis Software DATA ANALYSIS                            | calibration files.                                                                                                    | Users can make this the default by editing their preferences:                                                                                                    |
| Analysis Guides<br>Science Threads                               | Users with affected observations will want to run chandra repro and reprocess the data to correct the T_GAIN calibration, as this error was propagated                                                                                                    | Edit - Preferences                                                                                                    |
| Why Topics<br>Help Pages (AHELP)                                 | through to the SDP. The DATE-OBS header keyword records the observation start date. The error was detected by 05 September 2019, and corrected in                                                                                                    | Menus and Buttons (left panel)<br>Edit - Menu - Region (right panel)<br>Save                                                                                                    |
| Video Demos and Tutorials                                        | processing on 2019-09-06T17:31:43 (UTC). Any data sets processed in SDP after that date are unaffected by the error. All affected ObsIDs will be reprocessed for the archive using the correctioned T_GAIN files released in CaIDB 4.8.4.1.                                                                      | Preserve During Load preferences                                                                                                    |
| DOCUMENTATION >                                                  |                                                                                                    | CIAO users should not enable any of the following options                                                                                                    |
| "Watch Out" List<br>Help Pages (AHELP)                           | DS Operations have determined that 302 OBS_IDs have been affected in processing by the errors in T_GAIN, including 127 ACIS-I observations, and 175 ACIS-<br>S observations that used ACIS-6 (S2). Among these are seven ACIS/Grating observations which are on the public archive. All of these OBS_IDs will be | Menus and Buttons File Menu Preserve During Load Pan                                                                                                    |
| Bug List                                                         | reprocessed for the archive using the correctioned T_GAIN files released in CaIDB 4.8.4.1. Users and PIs will be notified in a timely fashion of these errors and                                                                                                    | Menus and Buttons - File - Menu - Preserve During Load - Region                                                                                                    |
| Frequently Asked Questions (FAQ)<br>Manuals & Memos              | their appropriate reparations to the data.                                                                                                    | preferences. Due to the way CIAO starts ds9, having these preferences enabled leads to a half-pixel shift in regions. This shift accumulates if the region file is saved and re-loaded.                                                                                                    |
| Dictionary<br>Publications                                       | Chandra CALDB updated to 4.8.4                                                                                                    | Installing & Starting CIAO                                                                                                    |
| Download the Website                                             | 3 Sep 2019                                                                                                    | chips issue on macOS High Sierra and Sierra                                                                                                    |
| SHERPA (MODELING AND FITTING) ><br>Sherpa website                | CALDB version 4.8.4 has been released with new time-dependent ACIS Gain (TGAIN) files for February-April 2019 (Epochs 77+78) and updates to the Epochs                                                                                                    | An update to the macos Sierra operating system has caused a problem with chips. The chips-smoke003 test now fails with messages that look like:                                                                                                    |
| Sherpa for Python users Threads Help Files                       | 75-76 TGININ HILLS. New predictive and revised HRC-S QEU files have also been added to account for the reduction in QE from recent HRC-S/LETG calibration observations.                                                                                                    | ercor: pp import surface statured: 2<br>epidetry_pirtan: assertion failed: s != NULL<br>xp_destroy_pirtace ercor: assertion failed: s == NULL<br>xp_destroy_pirtace ercor: assertion failed: s == NULL                                                                                                    |
| CHIPS (PLOTTING PACKAGE)                                         | CALDB 4.8.3 and CIAO Scripts package 4.11.3 released                                                                                                    | The problem has been isolated to actions involving deleting a window: using the clear() command, delete_vindov() command, or clicking on the close button on the title bar. Those actions will succeed however, it will result in the background chips server crashing on any command which subsequently creates a new window. |
|                                                                  |                                                                                                    |                                                                                                    |

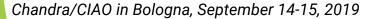

HARVARD & SMITHSONIAN

CENTER FOR **ASTROPHYSICS** 

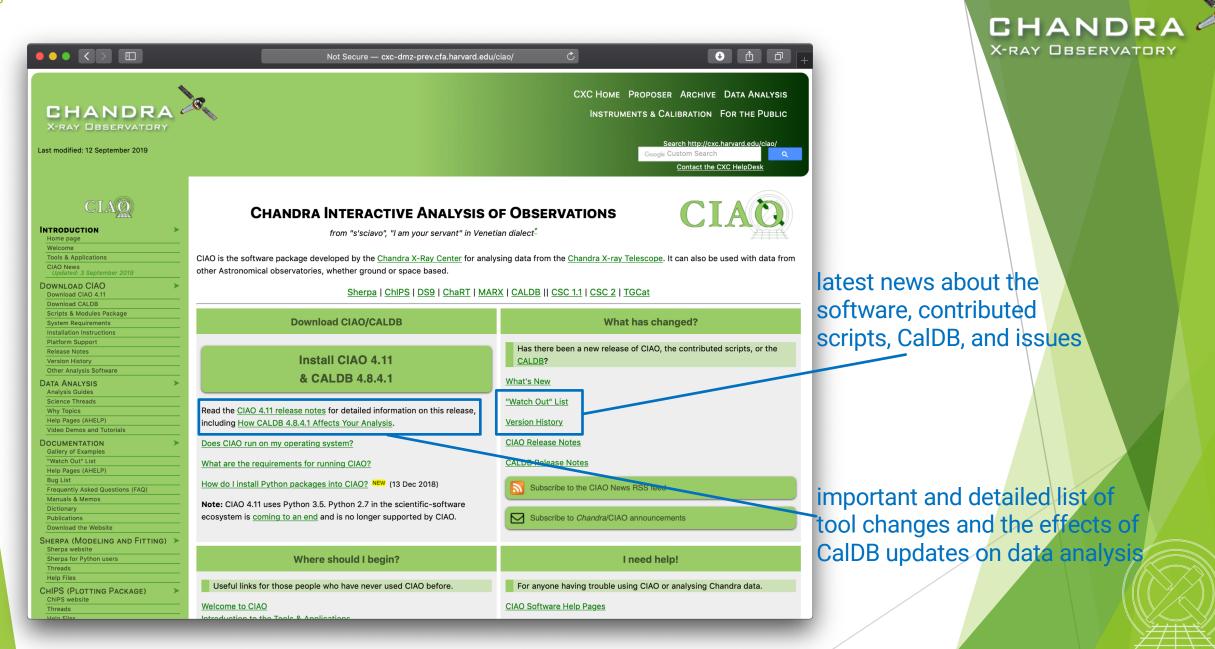

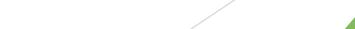

ASTROPHYSICS

CENTER FOR

## **CIAO Release Notes**

- CIAO release notes are revised whenever a new version or patch of a package is updated.
- CalDB components are updated periodically, but will vary from one release to the next.
  - categorized by detector and instrument configuration
  - describes files changed and affects on tools, analysis type, and threads
  - since calibrations evolve with time, note the dates calibration files go into effect for the observation
  - more details on the CalDB can be found at: cxc.harvard.edu/caldb
- Details of changes to contributed scripts can be seen at: cxc.harvard.edu/ciao/download/scr ipts/history.html

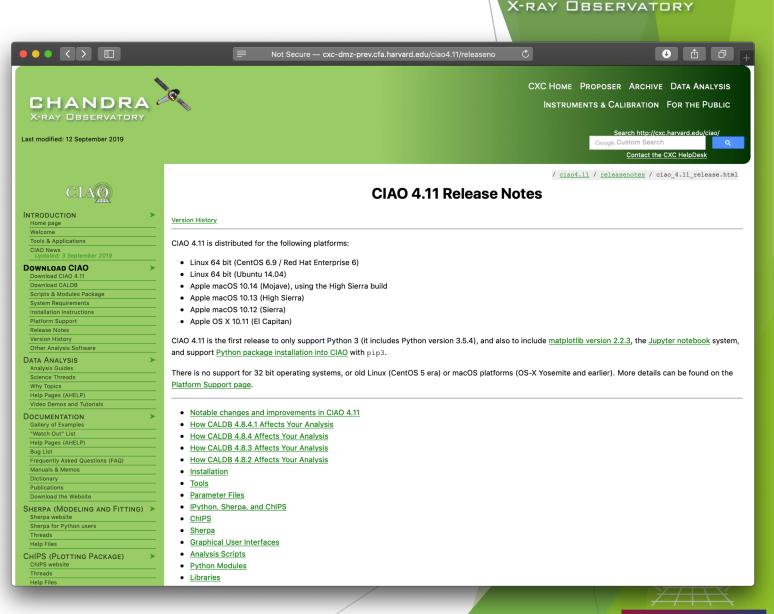

CHANDRA

CENTER FOR

ASTROPHYSICS

HARVARD & SMITHSONIAN

## "Guides", "Threads", and "Why" Pages CHANDRA X-RAY DBSERVATORY

- Analysis Guides are a roadmap to broad categories of analyses; organized based on detector and instrument configuration or source morphology, providing links to more detailed documents, such as science threads.
- Science Threads are the most important document type. Primarily organized based on science analysis categories.
  - over 150 CIAO and Sherpa threads, designed to teach users the approach and concerns that go along with analysis
  - all threads begin with a "quick overview" to provide a synopsis, purpose, and 'when to use' the thread
  - updated and added to as needed; look for "new" and "updated" icon tags
- Why Topics supplement threads with more detailed information.
  - some topics highlight common pitfalls and nuances in the software
  - others topics discuss aspects of Chandra and the data obtained with it
  - some of these topics will also discuss why certain science decisions are made, enabling the user to tailor the analysis to a particular dataset

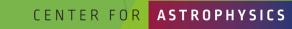

ARD & SMITHSONIAN

Chandra/CIAO in Bologna, September 14-15, 2019

CHANDRA

X-RAY DESERVATORY

CIAO

Last modified: 17 December 2018

INTRODUCTION

Home page Welcome

Tools & Applications

DOWNLOAD CIAO Download CIAO 4.11

> Download CALDB Scripts & Modules Package System Requirements

Installation Instructions Platform Support

Other Analysis Software DATA ANALYSIS Analysis Guides

Video Demos and Tutorials

Gallery of Examples

Help Pages (AHELP) Bug List

Manuals & Memos Dictionary Publications

Frequently Asked Questions (FAQ)

Release Notes Version History

Science Threads Why Topics Help Pages (AHELP)

## More on Science Analysis Threads

- Threads are just an example on approaching a problem. Don't blindly follow the examples verbatim, the threads are not strict recipes. Threads answer more detailed
  - issues that may affect science; ahelps give the details behind the tool itself.
  - An effort in the last few years is to wrap laborious thread analysis steps with a single command-line script.

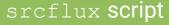

CHANDRA X-RAY DBSERVATORY

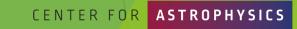

d & Smithsonian

Chandra/CIAO in Bologna, September 14-15, 2019

CHANDRA

HRO

HANDRA

Com

CHANDRA

CHANDRA

Multipl

Extr

CHANDRA

CHANDRA

**Estimate Source Counts in an Event File** 

e net source counts in user-defined regions of event lists or image files for HBC or ACIS image

od for estimating source counts may be usefu hread is not intended to provide accurate ph

ion Files thread; how to create and display region

ast Update: 11 Dec 2013 - Review for CIAO 4.6; added link to new srcflux sc

# The CIAO Gallery of Examples

- Categorized based on type of manipulation to imaging data.
- A description of each type of specific manipulation technique.
- Image included of what the resulting image manipulation returns.

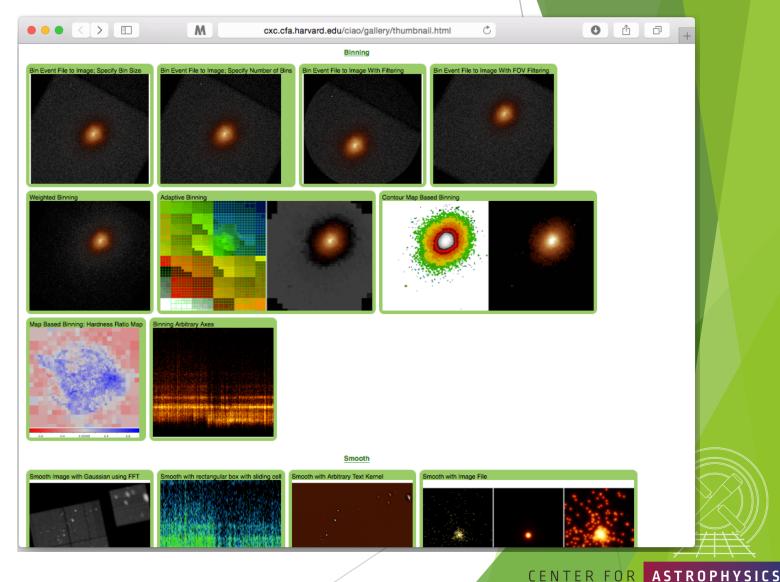

CHANDRA

X-RAY DBSERVATORY

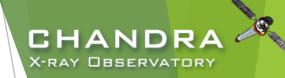

O 🗘 🔿

# The *Chandra* Helpdesk cxc.harvard.edu/helpdesk

Provides support for:

- proposals
- proposal planning
- observation scheduling and issues
- proprietary data
- data archive
- data analysis and DS9
  - help with data processing steps and to understand why they are applied
  - help highlight and understand the kinds of mistakes that are made during analysis

#### 🔴 🔴 🌒 < 🖂 = M = cxc.cfa.harvard.edu/helpdesk/ Welcome to the CXC HelpDesk System! If you can not find an answer in our documentation, please log into the CXC HelpDesk and submit your HelpDesk ticket. If you have problems using or questions about the web interface to the helpdesk system, please email cxchelp [at] head.cfa.harvard.edu. In most cases you will receive an initial response to your ticket within two working hours of the time of submission.

NOTE: As of 24 May 2016 we have switched the CXC HelpDesk to a new platform. You will need to create a new account this system. If you are interested in accessing any of your old tickets, please send email to cxchelp [at] cfa.harvard.edu

#### Before You Submit a Ticket

Doing some background work before submitting a HelpDesk Ticket will help us answer your question efficiently.

You can begin by searching our online documentation, particularly in the pages linked below. We have a search box (above) that is also available to help you find relevant information about your question.

- CIAO pages
  - Data Analysis Guides
  - Data Analysis Threads Check the CIAO FAQs
  - Known CIAO bugs
- Sherpa pages
- ChaRT pages
- Iris How-to Guide

If you are running into a tool error or have a question about your analysis, please try to send us the following information.

- a step-by-step account of your process up to the problem area
- parameter settings (i.e. a copy of your parameter files)
- what CIAO (Sherpa, ChaRT etc.) version you are running
- what platform(s) you are using
- · any web pages/threads you have been referring to

Sometimes it helps for us to have access to your data files. If we need them, we will ask you to provide them either by putting them somewhere we can access, or by ftp-ing them to our anonymous site. You also have the option to attach files to your ticket. Please make it clear what the axes are of any plots you send, and tell us how you created them.

#### FTP instructions

If you have multiple related questions, your problems may be more efficiently dealt with in a single ticket. Please think about consolidating questions whenever possible. However, if you have several unrelated questions, each should be the subject of a separate ticket.

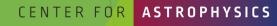

# Contents of a Ticket

- software information
  - CIAO version
  - CalDB version
  - Sherpa—stand alone or CIAO distribution
- platform and operating system
- question
  - ▶ what is the problem or concern encountered?
  - contextualize the question: what are you trying to do, what is your goal?
    - ▶ if referencing a document, include citation beyond just the authors (journal, volume, page)
- what did you do?
  - describe what you've done and the steps taken
  - provide commands used
    - copy-and-paste text or provide a log file; no screenshots of terminal, please
  - include any messages returned by tool, including warning and error messages
  - provide supporting data files

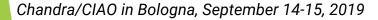

CHANDRA 4

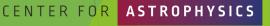

# Finally...

13

Please reply back if you're satisfied with the answer/solution so we can go ahead and close the ticket. CHAND

CENTER FO

X-RAY DBSERVATOR

- If you have a completely unrelated question, instead of adding to an existing ticket, just open a new ticket.
- Help us help you!
  - the more information you're able to provide up front means a quicker resolution to the concern
- Ultimately, the documentation, software, and helpdesk are meant to help you get to a specific data product.
  - what you do with the data product will be determined by your science goals and judgement
  - b doing science is outside the scope of what helpdesk can support

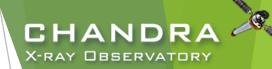

# The Chandra Data Archive

cxc.harvard.edu/cda

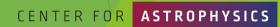

Chandra/CIAO in Bologna, September 14-15, 2019

## ChaSeR: Chandra Search and Retrieval System cda.harvard.edu/chaser

| X-ray Cent                                                               |                     |                                                                                                    |                                  |                         | Retriev                               |                 | Chandra Data A                  | rchive . |
|--------------------------------------------------------------------------|---------------------|----------------------------------------------------------------------------------------------------|----------------------------------|-------------------------|---------------------------------------|-----------------|---------------------------------|----------|
|                                                                          | oordinates          | se File no file selected                                                                            |                                  |                         |                                       |                 |                                 | Reset    |
|                                                                          | oordinates + j Choo | se rile no lile selected                                                                            |                                  |                         |                                       |                 |                                 |          |
| Name                                                                     |                     | Resolve Name                                                                                        | Cone Search \$                   | Dec/Lat/b               |                                       |                 |                                 |          |
|                                                                          | IMBAD/NED \$        | hoodive Hallie                                                                                      |                                  | rial J2000 \$ Equinox 2 | 2000 Rad                              | ius 10 arcmin   |                                 |          |
| ation ID                                                                 |                     | Sequence Number                                                                                     |                                  | Proposa                 | Number                                |                 |                                 |          |
| al Title                                                                 |                     | PI Name                                                                                             |                                  | Observe                 |                                       |                 |                                 |          |
| ate                                                                      |                     | Public Release Date                                                                                 |                                  |                         |                                       |                 |                                 |          |
| re Time (ks)                                                             |                     | Approved Time (ks)                                                                                  |                                  | Avg. Co                 | unt Rate (hz)                         |                 |                                 |          |
| Archived<br>Observed<br>Status<br>Scheduled<br>Unobserved<br>Untriggered | Science Category    | Solar System<br>Stars and WD<br>WD Binaries and CV<br>BH and NS Binaries<br>SN, SNR and Isolated NS |                                  | Type                    | ER<br>GO<br>GTO<br>TOO<br>DDT<br>CAL  | Observing Cycle | 00<br>01<br>02<br>03<br>04      |          |
| ACIS<br>ACIS-I<br>ACIS-S<br>HRC                                          | Grating             | None<br>LETG Exposure<br>HETG                                                                       | ACIS TE<br>ACIS CC<br>HRC Timing | Joint Observatories     | None<br>HST<br>NOAO<br>NRAO<br>NuSTAR | Proposal Cycle  | 00<br>01<br>02 Grid<br>03<br>04 | \$       |
| nize Output:<br>rder (S<br>imit (5)                                      | tatus               | ♦) oascending odescending                                                                           |                                  |                         |                                       |                 |                                 |          |

CHANDRA X-RAY DESERVATORY

Chandra/CIAO in Bologna, September 14-15, 2019

HARVARD & SMITHSONIAN

FOR

## ChaSeR: Chandra Search and Retrieval System cda.harvard.edu/chaser

- browse the observation catalog with a variety of search criteria
- search fields are self-explanatory, links lead to description of usage and input format
- cone search or range of coordinates around a celestial position or target name
  - ▶ target name can be be resolved to a position with SIMBAD and NED
  - a list of up to 5000 positions can also be supplied to query the catalog
- ▶ syntax for a range of dates:  $T_1/T_2$ ,  $T_1/$ ,  $/T_2$ 
  - ► **T**<sub>n</sub> format: YYYY-MM-DD
  - between  $T_1$  and  $T_2$ , after  $T_1$ , before  $T_2$

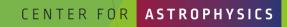

16

# ChaSeR (continued)

CHANDRA "

¢,

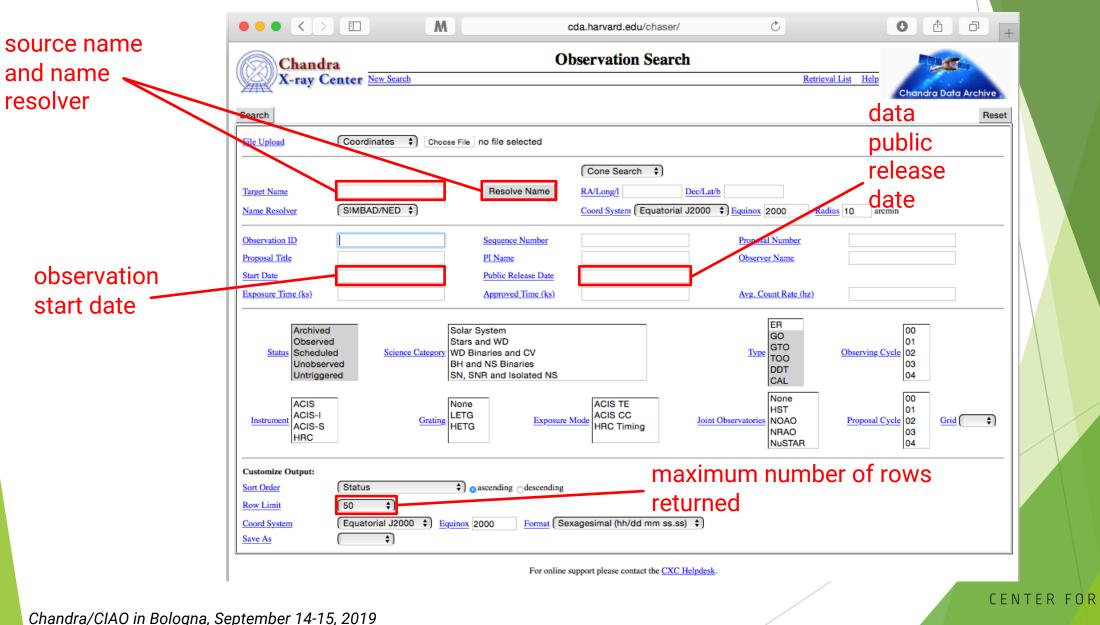

HARVARD & SMITHSONIAN

ASTROPHYSICS

# ChaSeR (continued)

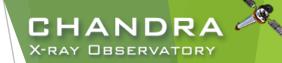

|     | ● ● ● 〈 〉 ①                                                                                                    |
|-----|----------------------------------------------------------------------------------------------------|
|     | Chandra Observation Search Retrieval List Help Chandra Data Archive                                                                                                    |
|     | Search                                                                                                    |
| 87— | File Upload     Coordinates     Choose File     no file selected                                                                                                    |
|     | Target Name       Resolve Name       RA/Long/l       12 30 49.42       Dec/Lat/b       +12 23 28.04         Name Resolver       SIMBAD/NED \$       Coord System (Equatorial J2000 \$)       Equinox       2000       Radius       10       arcmin      |
|     | Observation ID     Sequence Number     Proposal Number       Proposal Title     PI Name     Observer Name                                                                                                    |
|     | Start Date         2003-01-01/2019-09-12         Public Release Date         /2019-09-14           Exposure Time (ks)         Approved Time (ks)         Avg. Count Rate (hz)                                                                           |
|     | Archived<br>ObservedSolar System and Exoplanets<br>Stars and WDER<br>GO<br>GO<br>GTO<br>TOO00<br>01Status<br>Unobserved<br>UntriggeredScience Category<br>BH and NS Binaries<br>SN, SNR and Isolated NSDB<br>H<br>CTC00<br>01<br>00<br>01               |
|     | ACIS<br>ACIS-I<br>ACIS-S<br>HRC     ACIS<br>ACIS-I<br>ACIS-S     None<br>LETG<br>HETG     ACIS TE<br>ACIS CC<br>HETG     None<br>ACIS TE<br>ACIS CC<br>HETG     None<br>HST<br>NOAO     00<br>01<br>02<br>NRAO<br>NuSTAR     00<br>01<br>02<br>03<br>04 |
|     | Customize Output:         Sort Order       Start Date • ascending descending         Row Limit       No Limit •         Coord System       Equatorial J2000 • Equinox 2000         Format       Sexagesimal (hh/dd mm ss.ss) •                          |
|     | Save As                                                                                                    |

Chandra/CIAO in Bologna, September 14-15, 2019

HARVARD & SMITHSONIAN

ASTROPHYSICS

CENTER FOR

## **ChaSeR Query Results**

CHANDRA X-RAY DESERVATORY

|                                                                                                    | $\langle \rangle$ |                |                   |                   |                | 🔒 cda.ha    | rvard.edu/cha      | iser/dispatchOca | at.do    | Ċ               |               |                  | ÷         | Δ O      |
|----------------------------------------------------------------------------------------------------|-------------------|----------------|-------------------|-------------------|----------------|-------------|--------------------|------------------|----------|-----------------|---------------|------------------|-----------|----------|
| Chandra                                                                                                    |                   |                |                   |                   | Search Results |             |                    |                  |          |                 |               |                  |           |          |
| y kal                                                                                                    | X-ray             | Cente          | r New Searc       | <u>h</u>          |                |             |                    |                  |          | earch Results   | Retrieval Lis | t <u>Help</u>    |           |          |
| View Observation Information     Add Products to Retrieval List     Secondary package     Chondra Data Archive       Select all   Unselect all     Custom selection |                   |                |                   |                   |                |             |                    |                  |          |                 |               |                  |           |          |
| Select 🗢                                                                                                    | Row               | <u>Seq Num</u> | ¢ <u>Obs ID</u> ◆ | <b>Instrument</b> | ◆ Grating ◆    | Appr Exp \$ | <u>Exposure</u> \$ | Target Name      | PI Name  | \$ <u>RA</u> \$ | Dec \$        | <u>Status</u> \$ | Data Mode | Exp Mode |
|                                                                                                    | 1                 | 700656         | 3977              | ACIS-S            | NONE           | 5.0         | 5.28               | M87              | Harris   | 12 30 49.00     | +12 23 30.00  | archived         | FAINT     | TE       |
|                                                                                                    | 2                 | 700657         | 3978              | ACIS-S            | NONE           | 5.0         | 4.85               | M87              | Harris   | 12 30 49.00     | +12 23 30.00  | archived         | FAINT     | TE       |
|                                                                                                    | 3                 | 700658         | 3979              | ACIS-S            | NONE           | 5.0         | 4.49               | M87              | Harris   | 12 30 49.00     | +12 23 30.00  | archived         | FAINT     | TE       |
|                                                                                                    | 4                 | 700659         | 3980              | ACIS-S            | NONE           | 5.0         | 4.79               | M87              | Harris   | 12 30 49.00     | +12 23 30.00  | archived         | FAINT     | TE       |
|                                                                                                    | 5                 | 700660         | 3981              | ACIS-S            | NONE           | 5.0         | 4.68               | M87              | Harris   | 12 30 49.00     | +12 23 30.00  | archived         | FAINT     | TE       |
|                                                                                                    | 6                 | 700661         | 3982              | ACIS-S            | NONE           | 5.0         | 4.84               | M87              | Harris   | 12 30 49.00     | +12 23 30.00  | archived         | FAINT     | TE       |
|                                                                                                    | 7                 | 700998         | 4917              | ACIS-S            | NONE           | 5.0         | 5.03               | M87              | Biretta  | 12 30 49.00     | +12 23 30.00  | archived         | FAINT     | TE       |
|                                                                                                    | 8                 | 700686         | 4007              | ACIS-S            | NONE           | 40.0        | 36.18              | NGC 4486B        | Fabbiano | 12 30 31.80     | +12 29 26.00  | archived         | VFAINT    | TE       |
|                                                                                                    | 9                 | 700999         | 4918              | ACIS-S            | NONE           | 5.0         | 4.68               | M87              | Biretta  | 12 30 49.00     | +12 23 30.00  | archived         | FAINT     | TE       |
|                                                                                                    | 10                | 701000         | 4919              | ACIS-S            | NONE           | 5.0         | 4.7                | M87              | Biretta  | 12 30 49.00     | +12 23 30.00  | archived         | FAINT     | TE       |
|                                                                                                    | 11                | 701002         | 4921              | ACIS-S            | NONE           | 5.0         | 5.25               | M87              | Biretta  | 12 30 49.00     | +12 23 30.00  | archived         | FAINT     | TE       |

Status=archived; observed Instrument=ACIS Grating=NONE Type=GO; GTO; TOO; DDT; CCT; CAL Exposure Mode=TE Sort Order=Start Date ascending

For online support please contact the CXC Helpdesk.

CENTER FOR **ASTROPHYSICS** 

## ChaSeR ObsID Entry

details of the instrument configuration for the observation

V&V-Verification and Validation-report includes a summary of any anomalies during the observation, usually noted in the Comments section

## list of ADS links to publications that have made use of the observation data

Chandra/CIAO in Bologna, September 14-15, 2019

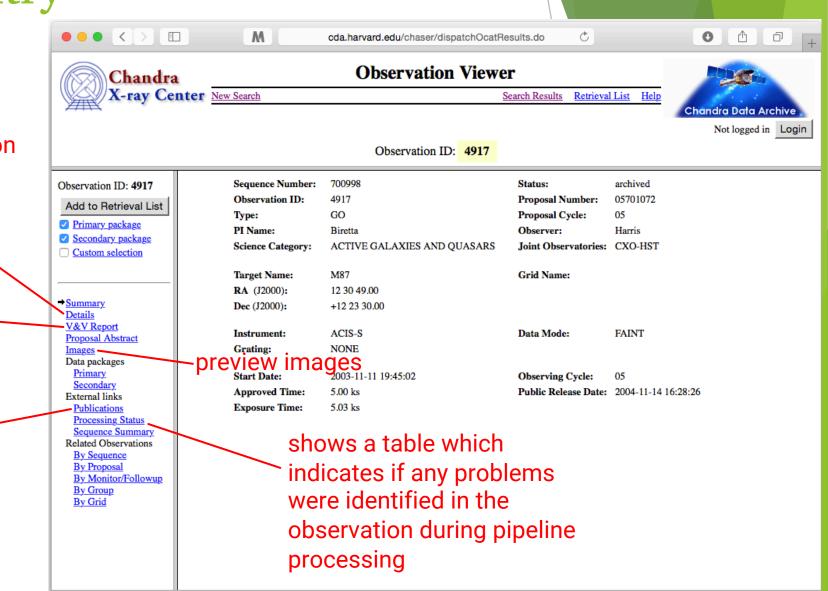

CHANDRA

X-RAY DBSERVATORY

For online support please contact the CXC Helpdesk.

## ChaSeR ObsID Entry

- for non-proprietary data:
  - option to stage primary, secondary, or customized set of data products for retrieval
  - for typical analysis, once you have the ObsID of interest, just use:
    - download\_chandra\_obsid
- ChaSeR is required to obtain proprietary data.
- If the existing archive interfaces do not meet your needs, the archive team may consider a special request: <u>cxc.harvard.edu/cgi-gen/cda/specreq</u>

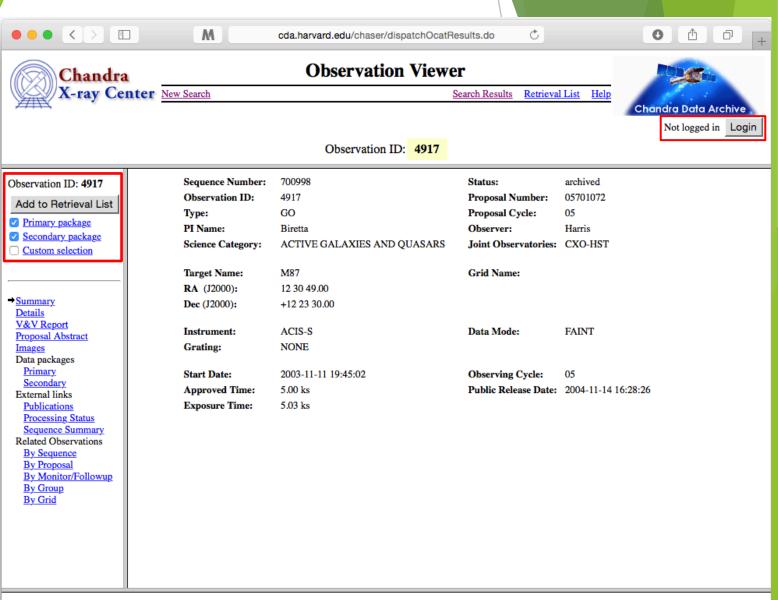

CHANDRA

X-RAY DBSERVATORY

For online support please contact the CXC Helpdesk.

# Beyond ChaSeR: find\_chandra\_obsid

| unix% find_chandra_obsid 4C19.44 |      |        |      |      |            |          |          |  |  |
|----------------------------------|------|--------|------|------|------------|----------|----------|--|--|
| # obsid                          | sepn | inst   | grat | time | obsdate    | piname   | target   |  |  |
| 2140                             | 0.0  | ACIS-S | NONE | 9.1  | 2001-01-08 | Sambruna | 1354+195 |  |  |
| 6903                             | 0.1  | ACIS-S | NONE | 43.7 | 2006-04-01 | Harris   | 4C19.44  |  |  |
| 6904                             | 0.1  | ACIS-S | NONE | 34.8 | 2006-03-20 | Harris   | 4C19.44  |  |  |
| 7302                             | 0.1  | ACIS-S | NONE | 68.9 | 2006-03-28 | Harris   | 4C19.44  |  |  |
| 7303                             | 0.1  | ACIS-S | NONE | 41.5 | 2006-03-30 | Harris   | 4C19.44  |  |  |

### Parameters for \${HOME}/cxcds\_param4/find\_chandra\_obsid.par

```
arg =
dec =
(radius = 1.0)
(download = none)
(instrument = all)
(grating = all)
(detail = basic)
(mirror = )
(verbose = 1)
(mode = h)
```

RA, ObsId, or name of source Dec of source if arg is not the ObsId/name Radius for search overlap in arcmin What ObsIDs should be downloaded? Choice of instrument Choice of grating Columns to display Use this instead of the CDA FTP site Verbose level

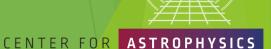

## X-RAY DBSERVATORY

CHANDRA

#### Beyond ChaSeR: CHANDRA *Chandra* Footprint Service X-RAY DBSERVATORY cxcfps.cfa.harvard.edu/cda/footprint/cdaview.html 🔸 û O Cxcfps.cfa.harvard.edu/cda/footprint/cdaview.html?query\_stri **Chandra Footprint Service** Examples: Eta Carinae, 10 45 03.591 -59 41 04.26 r=0.5d, 122.22,1741-1743,1739 A search by position or object refox 3, Safari 4, or compatible browser Preview Images/Download Data name overlays the footprints CenA RA =201.365063 Dec = -43.019112 r = 0.500000 [13:25:27.615 -43:01:08.80] Instrument RA 201.7991 DEC -43.9488 Search Radius (deg): 0.5 ACIS-I ACIS-S of Chandra Observations on HRC-I HIC-S Footprints to display Digital Sky Survey images, All Public Observations CSC Coverage Show DSS Image: n allowing further selection and Get VOTable ? retrieval of observations. Results 1- 20 of 46 Show 20 \$ results per page I Previous 1 2 3 Next Total Exposure Time for Selected Rows: ks Click column heading to sort list - Click rows to select **Download Selected ObsIDs** how selected rows: First Mixed only Not Reset selectio ext boxes under column headings allow specifying a filter to be applied to columns Apply Filter Clear Filte JPEG Preview Observatio DEC Proposal ID PI Last Name ObsID Target Instrument Grating . . R/ Exposure Date NGC 5128 1999-12-05T21:36:00 13:25:27.62 43:01:09.0 1600065 ACIS-I 35.72 NONE 316 Murray 463 CEN A 1999-09-10707:48:00 13:25:27.61 -43:01:11.0 1700108 Calibration HRC-I 19.52 NONE 806 HRC-I 64.91 NONE CEN A FILAMENTS 2000-01-23T07:46:00 13:26:03.71 -42:57:08.3 1700171 Evans JPEG NGC 5128 -43:01:09.0 1600063 ACIS-I 36.5 NONE IPEC 2000-05-17T22:57:00 13:25:27.62 Murray 1253 CEN A 43:01:11.0 1700108 Calibration HRC-I 6.83 NONE 1999-09-10T14:06:00 13:25:27.61 14.97 1412 CEN A 1999-12-21T18:11:00 13:25:27.6 -43:01:11.0 700006 Calibration HRC-I NONE JPEG 43:01:11.0 ACIS-S 46.85 HETG 1600 CENTAURUS / 13:25:27.4 270008 Murray -43:01:11.0 ACIS-S 51.51 HETG 1601 CENTAURUS A 2001-05-21T17:07:00 13:25:27.41 2700083 Murray JPE G 2978 CEN-A 2002-09-03T02:42:00 13:25:28.7 -43:00:59.3 3700075 Murray ACIS-S 44.59 NONE JPEG 3965 CENTAURUS A 2003-09-14T13-44-00 13:25:28.7 -43:00:59.7 4700217 ACIS-S 49.52 NONE PEG Kraft -43:02:42.4 8700512 ACIS-I NONE JPEG 7797 Centaurus A Jet 2007-03-22T08:59:00 13:25:19.15 Kraft 96.89 -43:00:04.5 ACIS-I NONE 7798 Centaurus A Jet 2007-03-27T09:53:00 13:25:51.4 8700512 Kraft 90.84 JPEG 7799 Centaurus A Jet 2007-03-30T02:32:00 13:25:51.8 -43:00:04.5 8700512 Kraft ACIS-I 94.78 NONE JPEG 7800 2007-04-17T15:00:00 13:25:46.0 42:58:14.6 8700512 Kraft ACIS-I 90.84 NONE JPEG Centaurus A Jet NONE 8489 Centaurus A Jet 2007-05-08T18:41:00 13:25:32.8 -43:01:35.2 8700512 Kraft ACIS-I 93.94 JPEG -43:03:01.8 8700512 ACIS-I 94.43 NONE IPEG 8490 Centaurus A Jet 2007-05-30T02:01:00 13:25:18.8 Kraft -43:01:08.9 NONE 1040 CEN A 2009-04-04T05:29:00 13:25:27.62 10700750 Karovska HRC-I 14.98 -43:01:08.9 HRC-I 14.97 NONE 10408 CEN A 2009-09-14T11:04:00 13:25:27.62 10700750 Karovska JPEG JPEG 10722 Centaurus A 2009-09-08T20:05:00 13:25:27.61 -43:01:09.1 10700038 Murray ACIS-S 49.4 NONE 10723 Centaurus A 2009-01-04T12:32:00 13:25:49.67 -42:59:14.8 10700038 Murray ACIS-I 5.08 NONE JPEG JPEG Observation ObsID RA DEC Proposal ID PI Last Name Instrument Exposure Grating Target

### CENTER FOR ASTROPHYSICS

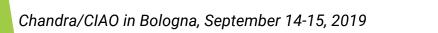

# ASTROPHYSICS

RD & SMITHSONIAN

## 24

## **Beyond ChaSeR:** *Chandra* Source Catalog-Worldwide Telescope cxc.harvard.edu/csc2/wwt.html

CDA - Home

Full scree

- Uses the AAS's WWT interface to explore the sky coverage and source properties of CSC 2.0.
- Provides links for ObsIDs to ChaSeR.
- Provides info to access catalog data products via CSCView.

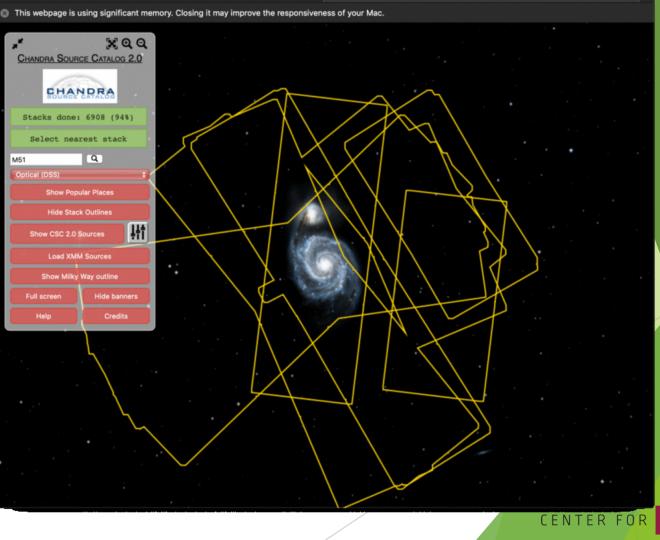

cxc.cfa.harvard.edu/csc2/wwt.htm

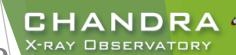

6 6

Explore CSC 2.0 using WWT - CSC

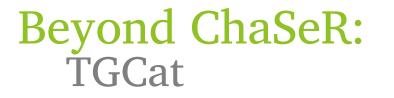

25

tgcat.mit.edu

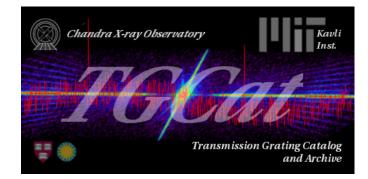

- Includes all publicly available gratings observations.
- Provides calibrated spectra and responses.
- Provides quick-look visualization and summary products.

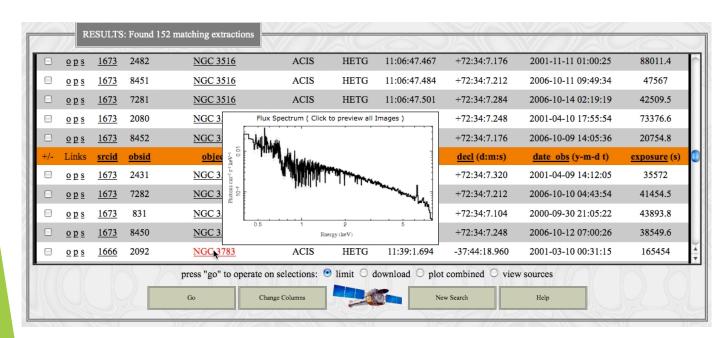

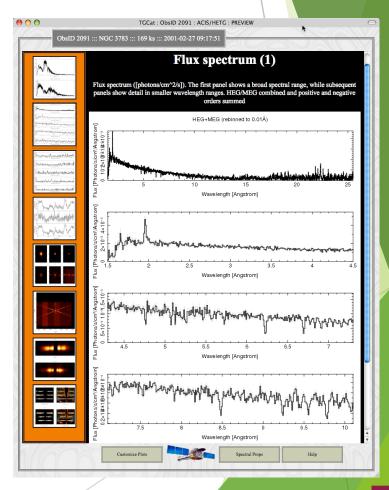

CENTER FOR ASTROPHYSICS

HARVARD & SMITHSONIAN

CHANDRA

X-RAY DBSERVATORY

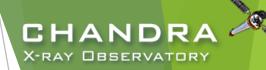

## NASA's HEASARC Archive

(High-Energy Astrophysics Science Archive Research Center) heasarc.gsfc.nasa.gov/docs/archive.html

- Primary portal to all data from EUV/X-ray/γ-ray missions (past and present) with NASA involvement and supported with public funds.
  - also provides access to data archives of other space agencies
- NASA's primary repository of the observations of relic CMB radiation from space missions, balloons, and ground-based facilities in the sub-mm, mm and cm bands.

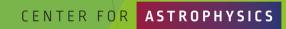

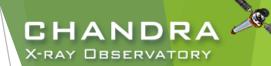

# Threads of Analyses cxc.harvard.edu/ciao/threads

CENTER FOR ASTROPHYSICS

Chandra/CIAO in Bologna, September 14-15, 2019

27

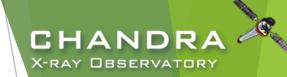

# Analyses:

- The data contained in the events list informs us of the types of data products we can generate.
  - ▶ Image—bin on spatial-axes, lose energy and temporal information
  - Spectra—bin on spectral-axis, lose spatial and temporal information
  - Lightcurves—bin on time-axis, lose spatial and energy information
  - Source Lists—identify regions in spatial, energy, and time coordinates corresponding to sources
- Available data products determine possible types of analysis.

## unix% dmlist evt.fits cols

- Extract and Fit a spectrum
  - download data
  - exclude serendipitous field sources and find periods of flaring background
  - define extraction regions
  - extract spectra and generate response files
  - spectral fitting and source flux

Chandra/CIAO in Bologna, September 14-15, 2019

28

## CENTER FOR ASTROPHYSICS

# Download and Reprocess (single ObsID) always: reprocess, reprocess, reprocess

### unix% download\_chandra\_obsid 7302

. . . SCREEN OUTPUT (DOWNLOAD PROGRESS). . .

```
unix% dmkeypar primary/acisf07302N002_evt2.fits.gz DATAMODE echo+
FAINT
```

unix% chandra\_repro indir=7302 outdir=7302/repro check\_vf\_pha=no
Processing input directory '\${HOME}/Work/Example/7302'

```
. . . MORE SCREEN OUTPUT . . .
```

The data have been reprocessed. Start your analysis with the new products in \${HOME}/Work/Example/7302/repro CHANDRA -

- Latest version of timedependent gain applied.
- Latest temperature-dependent CTI correction applied.

CENTER FOR

Ensures common set of calibration files used.

Tip: boolean arguments can also be recognized as for example: echo=yes/echo+ and echo=no/echo-

- Can download multiple datasets using a comma-separated string of ObsIDs and specify file types.
- check\_vf\_pha controls whether acis\_process\_events flags potential events near the event island as cosmic rays that are filtered out by the tool.

Chandra/CIAO in Bologna, September 14-15, 2019

## **Quick Glance:**

- ▶ quasar 4C+19.44/PKS 1354+195
  - ~69 ks observation of a ~190 ks joint CXO program with HST and VLA
- ACIS-S3, sub-array
  - other special cases: multi-ObI, Interleaved (aka "alternating exposure") mode, and spatial window
  - ACIS CC-mode and HRC-S Timing mode
- readout streak
  - events detected during frame readout have correct column, random row
  - source bright enough to have readout streak will have some degree of pile up
  - extract streak spectrum
  - acisreadcorr used to remove readout streak for cosmetic or source detection purposes, but has issues with sub-array mode

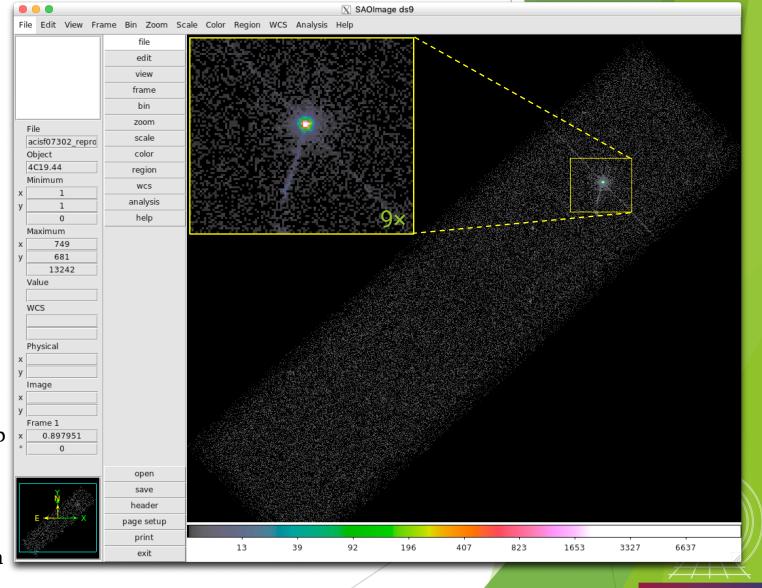

CHANDRA

X-RAY DBSERVATORY

CENTER FOR

ASTROPHYSICS

ARD & SMITHSONIAN

## **Background Flares and Source Detection**

- Create lightcurve of the background events.
  - exclude sources in the field
  - exclude readout streak
- ► X-ray source detection
  - Identify statistically significant brightness enhancements, over local background, deriving from both unresolved & resolved and point & extended X-ray sources.
  - Other source properties, like intensity and size, may also be reported, but may be more reliably evaluated separately.

## Note: source properties derived from source detection aren't intended for photometric usage!

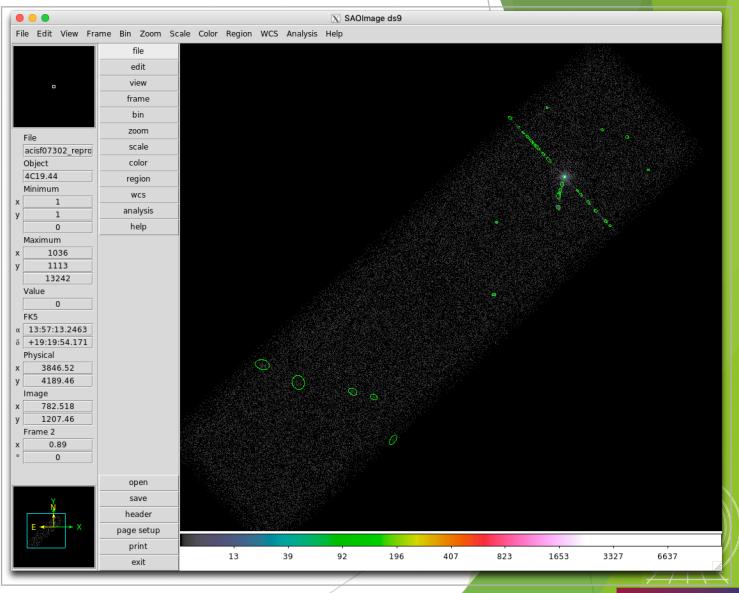

### CENTER FOR ASTROPHYSICS

CHANDRA

X-RAY OBSERVATORY

HARVARD & SMITHSONIAN

## **Background Flares and Source Detection**

## ► CIAO source detection algorithms

wavdetect — wavelet correlation

Pros

- works well in crowded fields
- works well with point sources embedded in diffuse emission
- only requires an approximate PSF shape
- not strongly affected by detector edge effects

### celldetect — sliding cell Pros

- fast and robust
- works well for point sources
- only requires an approximate PSF shape
- can handle very large images easily

### Cons:

- · slow, especially if many wavelets are used
- memory intensive
- no recursive blocking built-in, so running on entire image may require multiple, binned images. Source lists must then be combined.

### Cons

- extended sources are difficult without careful cell size selection
- can get confused in crowded fields
- exposure maps needed to reduce edge
   effects
- not very sensitive unless background maps are used, which may be difficult to construct

### vtpdetect — Voronoi tessellation and percolation Pros

- works well for extended sources and irregularly shaped sources
- works on large areas at full resolution
- works well on low surface brightness extended sources
- can get confused in crowded fields
- slow, especially if there is a large number of photons and the contrast between background and sources is low

HARVARD & SMITHSONIAN

13 39 92 196 407 823 1653 3327 6637

CHANDR.

X-RAY DBSERVATORY

Reality is X-ray source detection is often a difficult – or at least challenging – task. A reliable source list may require running more than one tool, or one tool multiple times.

## 32

## Source Detection (cont.)

- Reducing spurious source detections.
  - All CIAO detection tools can use an optional exposure map
  - PSF maps can be used by celldetect and wavdetect
- fluximage provides an easy interface to generate these data products.

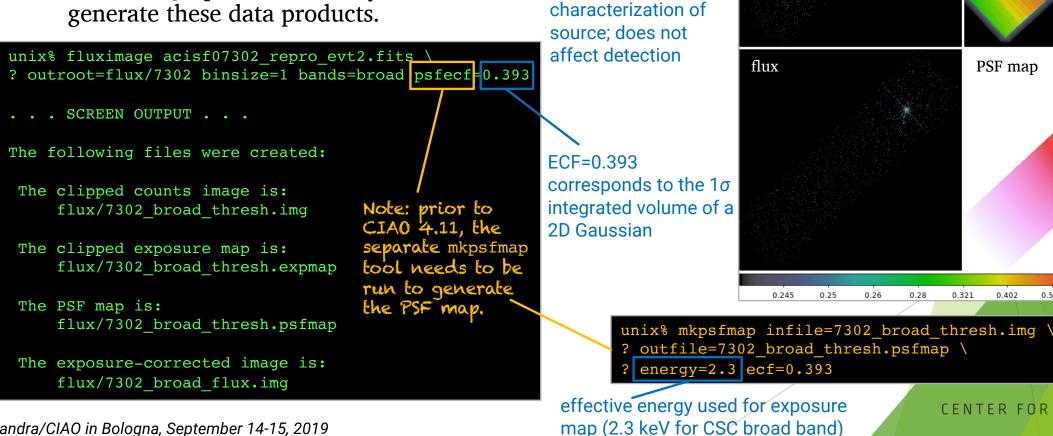

reduces false source

detections from

detector effects

PSF info allows for

more reliable

### CHANDR X-RAY DBSERVATORY

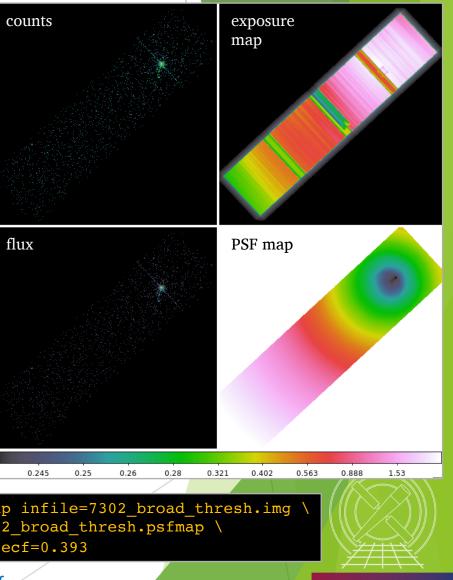

CENTER FOR

ASTROPHYSICS

HARVARD & SMITHSONIAN

## Source Detection Inputs fluximage Data Products

- Binned counts map with clipping.
- Exposure maps are observation-specific maps of the instrument sensitivity, incorporating mirror area and detector QE, convolved with the telescope's aspect solution.

• units of 
$$cm^2 \cdot s \cdot \frac{count}{photon}$$
 or  $cm^2 \cdot \frac{count}{photon}$ 

- analogous to optical/IR flat field image
- Exposure-corrected image (flux map):  $\frac{counts map}{exposure map}$
- PSF map provides the PSF size at each pixel of an image.
  - the mkpsfmap size is the radius of a circular region enclosing a given fraction of the counts from a point source (the "ECF" or "encircled counts fraction")
  - sizes are for a PSF of a given monochromatic energy or photon distribution

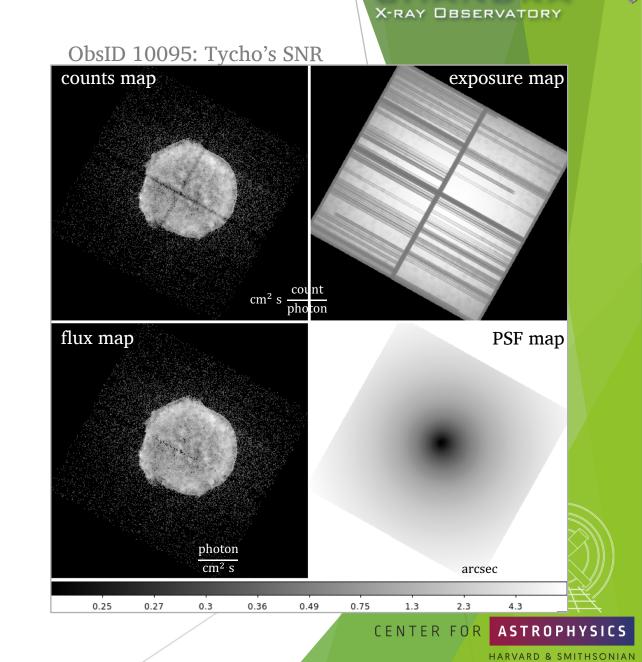

CHANDRA

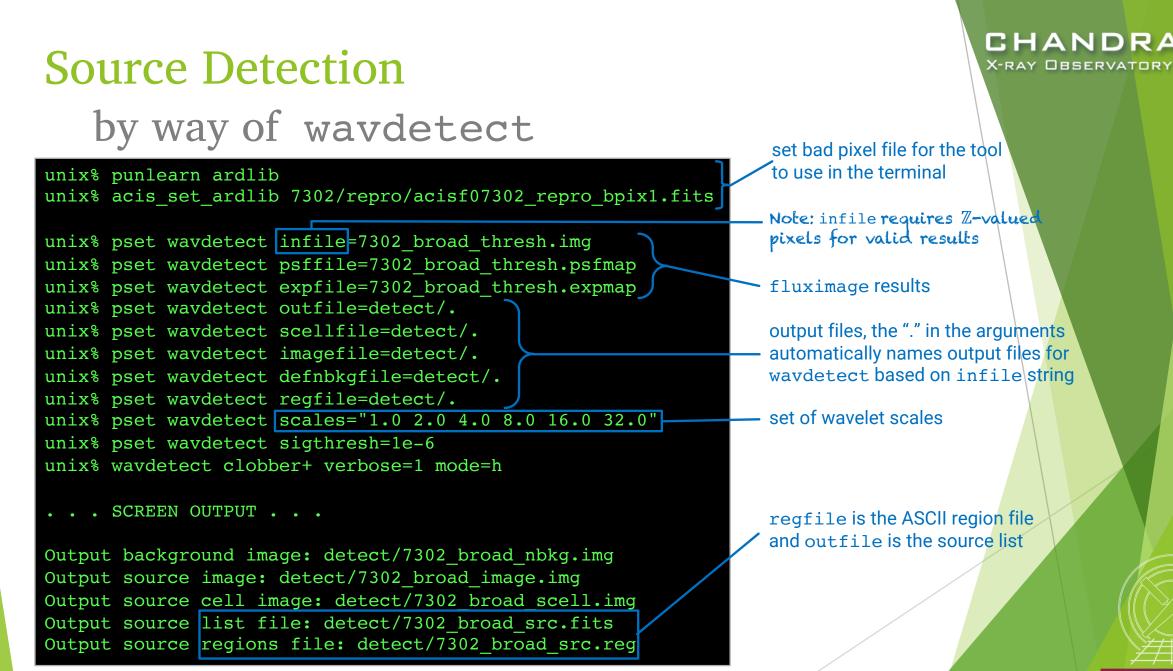

CENTER FOR

AVARD & SMITHSONIAN

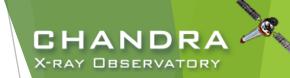

## wavdetect Results

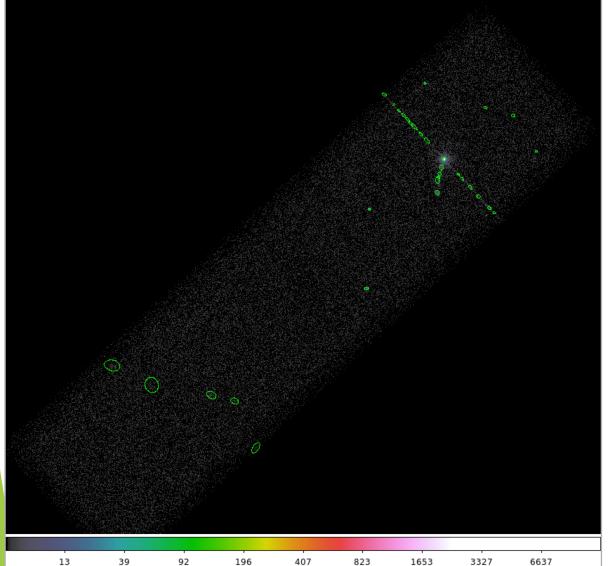

Explore the source list with DS9 and dmlist.

unix% dmlist detect/7302\_broad\_src.fits blocks
\_\_\_\_\_\_
Dataset: detect/7302\_broad\_src.fits
Block Name Type Dimensions
Block 1: PRIMARY Null
Block 2: SRCLIST Table 26 cols x 33 rows
unix% dmlist 7302\_src.fits cols

Columns for Table Block SRCLIST ColNo Name Unit Туре Range Real8 RA 360.0 Source Right Ascension deg deg Real8 -90.0: 90.0 Source Declination RA ERR Real8 -Inf:+Inf Source Right Ascension Err deg DEC ERR deg Real8 -Inf:+Inf Source Declination Error Real8 3386.50: 4354.50 Physical coordinates POS(X,Y)pixel X ERR pixel Real8 -Inf:+Inf Source X position error Real8 -Inf:+Inf Y ERR pixel Source Y position error NPIXSOU pixel Int4 pixels in source region NET COUNTS count Real4 -Inf:+Inf Net source counts q NET COUNTS ERR count Real4 -Inf:+Inf Error in net source counts 10 BKG COUNTS count Real4 -Inf:+Inf Background counts 12 BKG\_COUNTS\_ERR count Real4 -Inf:+Inf Error in BKG\_COUNTS . MORE INFO . . .

### CENTER FOR **ASTROPHYSICS**

HARVARD & SMITHSONIAN

# Source Detection (cont.) by way of wavdetect

- Wavelets are correlated with data image at each scale size.
  - scales are the radii of the Ricker (aka "Mexican Hat") wavelet function
  - scales in units of image pixels
  - minimum and maximum scales chosen w.r.t. instrumental PSF sizes
    - smaller scales tend to detect small features and larger scales, large features
    - very large scales may be needed to characterize extended sources
  - scales typically separated by factor of 2 or  $\sqrt{2}$
- sigthresh parameter is the threshold that a pixel belongs to a source.
  - ► sigthresh  $\approx \frac{1}{number of image pixels}$

- ellsigma parameter affects the region size in regfile for visualization purposes.
  - scales the major- and minor-axes of the ellipses for each detection
  - does not affect source detection or source properties

| ng blocks |               |
|-----------|---------------|
|           |               |
| Туре      | Dimensions    |
| Image     | Int4(968x926) |
|           |               |
|           |               |

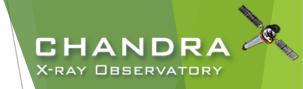

# Finding background flares

- The deflare script is a command-line interface to the lightcurves Python module to apply the lc\_clean and lc\_sigma\_clip algorithms.
  - requires an input lightcurve of the background
  - ▶ returns a GTI file that can be used to filter FITS tables
  - ▶ done on a per CCD basis
- Extract lightcurve for each CCD, excluding the field sources.

unix% dmcopy acisf07302\_repro\_evt2.fits"[energy=500:7000,ccd\_id=7]" 7302\_0.5-7.0keV.evt

unix% dmextract "7302\_0.5-7.0keV.evt[exclude sky=region(detect/7302\_broad\_src.fits)][bin time=::259.28]" \
? 7302\_bkg.lc opt=ltc1

### run deflare

```
unix% deflare infile=7302_bkg.lc outfile=7302.gti\
? method=sigma plot=yes
. . . SCREEN OUTPUT . . .
Creating GTI file
Created: 7302.gti
Light curve cleaned using the lc_sigma_clip routine.
```

Chandra/CIAO in Bologna, September 14-15, 2019

## Optional: Applying GTI to events file

```
unix% dmcopy "acisf07302_repro_evt2.fits[@7302.gti]" \
? 7302_clean_evt.fits
```

```
unix% dmkeypar acisf07302_repro_evt2.fits EXPOSURE echo+
68937.080789336
unix% dmkeypar 7302_clean_evt.fits EXPOSURE echo+
68443.824820477
```

### CENTER FOR ASTROPHYSICS

HARVARD & SMITHSONIAN

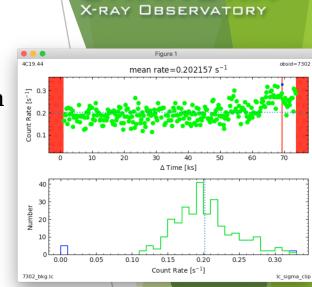

CHANDR

# Should deflaring always be applied?

Generally: IF we have variable background, AND if it would be significant for the source region, THEN we exclude the affected times.

- Need to weigh the pros and cons.
  - ▶ reduced exposure time  $\Rightarrow$  less source counts
  - ▶ longer exposure time  $\Rightarrow$  higher uncertainty from background
- Point source
  - how much of the observed background will coincide with the point source?
  - how much brighter is the apparent surface brightness of the source over the background?
- Extended source
  - accounting for background more important than in point source analysis
  - complex spatial structure in source may dominate over background effects
  - b does effects in embedded structure spillover to ambient background?
  - how much source free background available in observation?

## CHANDRA X-RAY OBSERVATORY

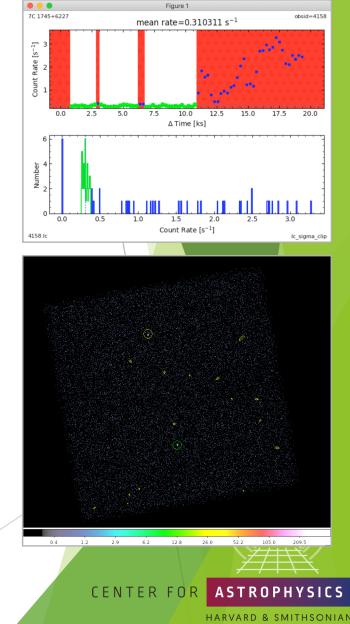